# **AWSIoTDeviceDefenderAgentSDK** *Release 1.0*

**Aug 01, 2018**

# **Contents**

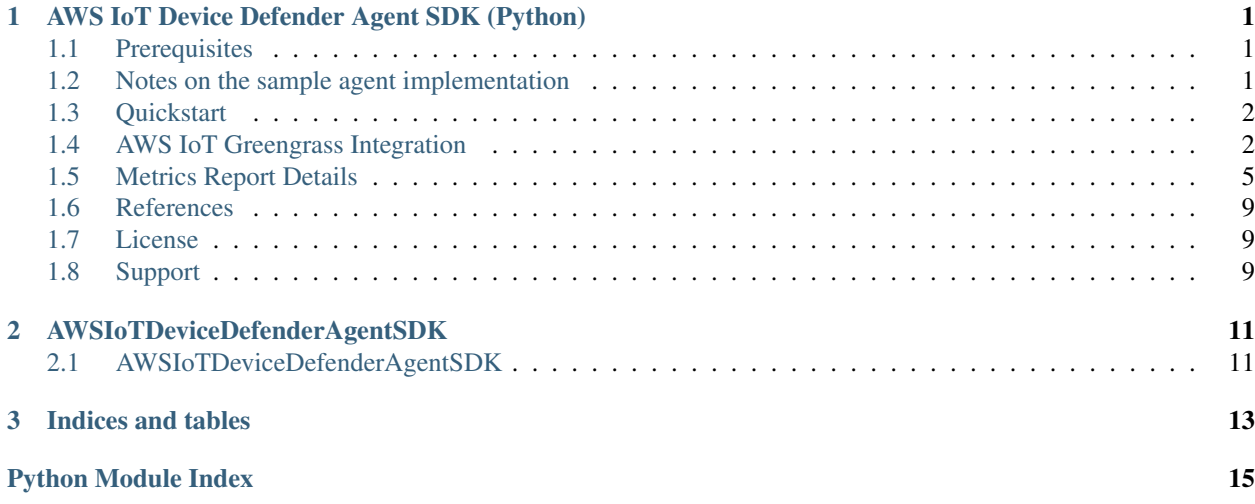

# CHAPTER 1

# <span id="page-4-0"></span>AWS IoT Device Defender Agent SDK (Python)

Example implementation of an AWS IoT Device Defender metrics collection agent, and other Device Defender Python samples.

The provided sample agent can be used as a basis to implement a custom metrics collection agent.

## <span id="page-4-1"></span>**1.1 Prerequisites**

#### **1.1.1 Minimum System Requirements**

The Following requirements are shared with the [AWS IoT Device SDK for Python](https://github.com/aws/aws-iot-device-sdk-python)

- Python 2.7+ or Python 3.3+ for X.509 certificate-based mutual authentication via port 8883 and MQTT over WebSocket protocol with AWS Signature Version 4 authentication
- Python 2.7.10+ or Python 3.5+ for X.509 certificate-based mutual authentication via port 443
- OpenSSL version 1.0.1+ (TLS version 1.2) compiled with the Python executable for X.509 certificate-based mutual authentication

#### **1.1.2 Connect your Device to AWS IoT**

If have never connected your device to AWS IoT before, please follow the [Getting Started with AWS IoT](https://docs.aws.amazon.com/iot/latest/developerguide/iot-gs.html) Guide. Make sure you note the location of your certificates, you will need to provide the location of these to the Device Defender Sample Agent.

## <span id="page-4-2"></span>**1.2 Notes on the sample agent implementation**

client id: The sample agent requires that the client id provided matches a "thing name" in your AWS IoT account. This only for the sake of making the sample easy to get started with. Device Defender only requires that metrics be published for things that are registered in your account, and does not impose any additional requirements on client id beyond those of the AWS IoT Platform. To customize this behavior, you can modify the way the agent generates the MQTT topic for publishing metrics reports, to use a value other than client id as the thing name portion of the topic.

metric selection: The sample agent attempts to gather all supported Device Defender metrics. Depending on your platform requirements and use case, you may wish to customize your agent to a subset of the metrics.

## <span id="page-5-0"></span>**1.3 Quickstart**

#### **1.3.1 Installation**

1. Clone the repository

git clone https://github.com/aws-samples/aws-iot-device-defender-agent-sdk-python.git

1. Install Using pip

Pip is the easiest way to install the sample agent, it will take care of installing dependencies

```
pip install /path/to/sample/package
```
#### **1.3.2 Running the Sample Agent**

```
python agent.py --endpoint your.custom.endpoint.amazonaws.com --rootCA /path/to/
˓→rootca --cert /path/to/device/cert --format json -i 300
```
#### **Command line options**

To see a summary of all commandline options:

python agent.py --help

#### **Test Metrics Collection Locally**

```
python collector.py -n 1 -s 1
```
## <span id="page-5-1"></span>**1.4 AWS IoT Greengrass Integration**

#### **1.4.1 Overview**

AWS IoT Device Defender can be used in conjunction with AWS Greengrass. Integration follows the standard Greengrass lambda deployment model, making it easy to add AWS IoT Device Defender security to your Greengrass Core devices.

#### **1.4.2 Prereqs**

- 1. [Greengrass environment Setup](https://docs.aws.amazon.com/greengrass/latest/developerguide/module1.html)
- 2. [Greengrass core configured and running](https://docs.aws.amazon.com/greengrass/latest/developerguide/module2.html)
- 3. Ensure you can successfully deploy and run a lambda on your core

### **1.4.3 Using Device Defender with Greengrass Core devices**

#### **Create Your Lambda Package**

For this portion will be following the general process outlined [here](https://docs.aws.amazon.com/greengrass/latest/developerguide/create-lambda.html/)

1. Clone the AWS IoT Device Defender Python Samples Repository

```
git clone https://github.com/aws-samples/aws-iot-device-defender-agent-sdk-python.
˓→git
```
2. Create, and activate a virtual environment (optional, recommended)

```
pip install virtualenv
virtualenv metrics_lambda_environment
source metrics_lambda_environment/bin/activate
```
3. Install the AWS IoT Device Defender sample agent in the virtual environment Install from PyPi

pip install AWSIoTDeviceDefenderAgentSDK

Install from downloaded source

```
cd aws-iot-device-defender-agent-sdk-python
#This must be run from the same directory as setup.py
pip install .
```
4. Create an empty directory to assemble your lambda, we will refer to this as your "lambda directory"

mkdir metrics\_lambda cd metrics\_lambda

5. Complete steps 1-4 from this [guide](https://docs.aws.amazon.com/greengrass/latest/developerguide/create-lambda.html)

6. Unzip the Greengrass python sdk into your lamda directory

```
unzip ../aws_greengrass_core_sdk/sdk/python_sdk_1_1_0.zip
cp -R ../aws_greengrass_core_sdk/examples/HelloWorld/greengrass_common .
cp -R ../aws_greengrass_core_sdk/examples/HelloWorld/greengrasssdk .
cp -R ../aws greengrass core sdk/examples/HelloWorld/greengrass ipc python sdk.
```
7. Copy the AWSIoTDeviceDefenderAgentSDK module to the root level of your lambda

cp -R ../aws-iot-device-defender-agent-sdk-python/AWSIoTDeviceDefenderAgentSDK .

#### 8. Copy the Greengrass agent to the root level of your lambda directory

```
cp ../aws-iot-device-defender-agent-sdk-python/samples/greengrass/greengrass_core_
˓→metrics_agent/greengrass_defender_agent.py .
```
- 9. Customize the Greengrass agent to include the name of your Greengrass Core device, and the desired metrics sample rate
	- Replace GREENGRASS\_CORENAME with the name of your Greengrass Core
	- Set the SAMPLE\_RATE\_SECONDS to your desired metrics reporting interval *Note: 5 minutes (300 seconds) is the shortest reporting interval supported by AWS IoT Device Defender*
- 10. Copy the dependencies from your virtual environment or your system, into the the root level of your lambda

```
cp -R ../metrics_lambda_environment/lib/python2.7/site-packages/psutil .
cp -R ../metrics_lambda_environment/lib/python2.7/site-packages/cbor .
```
11. Create your lambda zipfile *Note: you should perform this command in the root level of your lambda directory*

```
rm *.zip
zip -r greengrass_defender_metrics_lambda.zip *
```
#### **Configure and deploy your Greengrass Lambda**

- 1. [Upload your lambda zip file](https://docs.aws.amazon.com/greengrass/latest/developerguide/package.html)
- 2. Select the Python 2.7 runtime, and enter greengrass\_defender\_agent.function\_handler in the Handler field
- 3. [Configure your lambda as a long-lived lambda](https://docs.aws.amazon.com/greengrass/latest/developerguide/long-lived.html)
- 4. [Configure a subscription from your lambda to the AWS IoT Cloud](https://docs.aws.amazon.com/greengrass/latest/developerguide/config_subs.html) *Note: For AWS IoT Device Defender, a subscription from AWS IoT Cloud to your lambda is not required*
- 5. Create a local resource to allow your lambda to collect metrics from the Greengrass Core host
	- Follow the instructions [here](https://docs.aws.amazon.com/greengrass/latest/developerguide/access-local-resources.html)
	- Use the following parameters:
		- Resource Name: Core Proc
		- Type: Volume
		- Source Path: /proc
		- Destination Path: /host\_proc
		- Group owner file access permission: "Automatically add OS group permissions of the Linux group that owns the resource"
		- Associate the resource with your metrics lambda
- 6. Deploy your lambda to your Greengrass Group

#### **Troubleshooting**

#### **Reviewing AWS IoT Device Defender device metrics using AWS IoT Console**

- 1. Temporarily modify your publish topic in your Greengrass lambda to something such as metrics/test
- 2. Deploy the lambda
- 3. Add a subscription to the temporary topic in the "Test" section of the iot console, shortly you should the metrics your Greengrass Core is emitting

# <span id="page-8-0"></span>**1.5 Metrics Report Details**

## **1.5.1 Overall Structure**

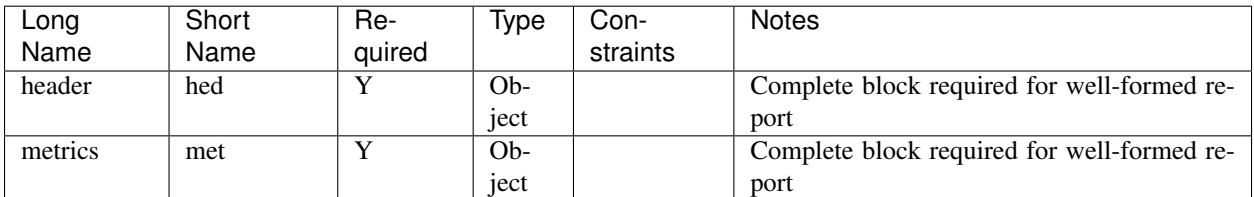

#### **Header Block**

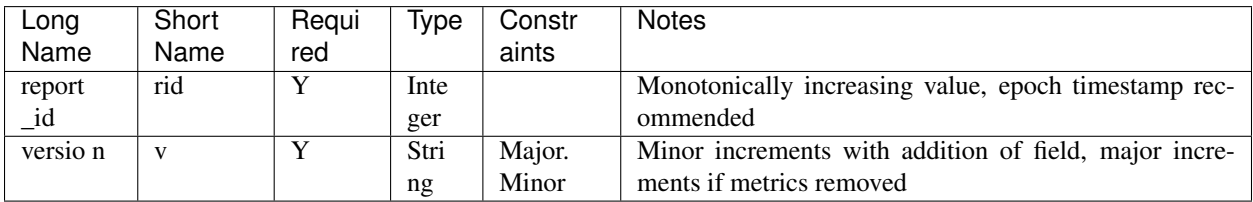

#### **Metrics Block**

#### **TCP Connections**

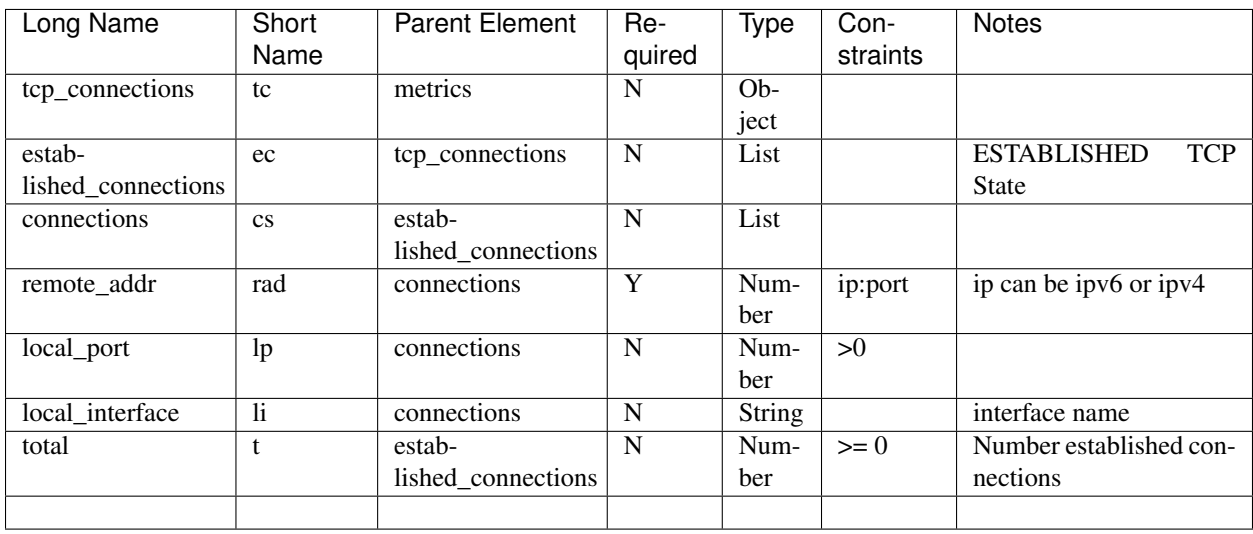

### **Listening TCP Ports**

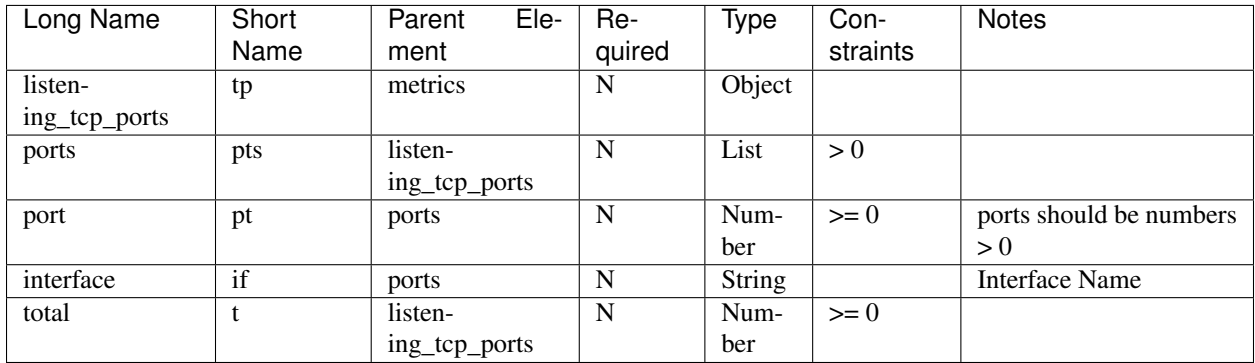

### **Listening UDP Ports**

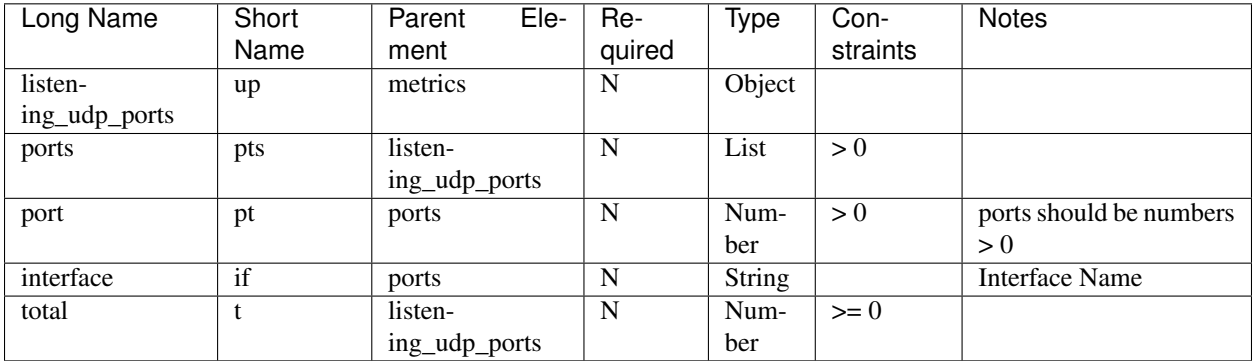

#### **Network Stats**

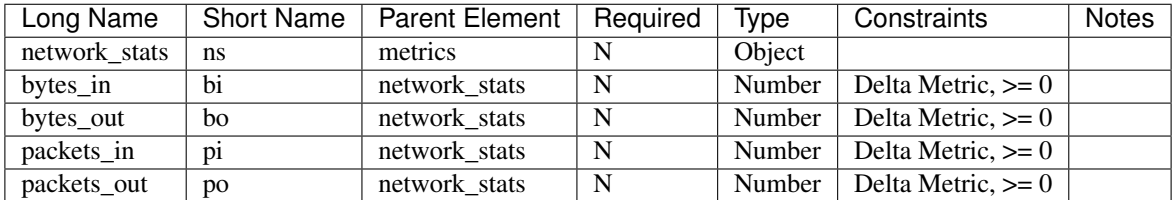

## **1.5.2 Sample Metrics Reports**

### **Long Field Names**

```
"header": {
   "report_id": 1529963534,
   "version": "1.0"
},
```
(continues on next page)

{

(continued from previous page)

```
"metrics": {
        "listening_tcp_ports": {
            "ports": [
                {
                     "interface": "eth0",
                     "port": 24800
                },
                {
                     "interface": "eth0",
                     "port": 22
                },
                {
                    "interface": "eth0",
                     "port": 53
                }
            ],
            "total": 3
        },
        "listening_udp_ports": {
            "ports": [
                {
                     "interface": "eth0",
                     "port": 5353
                },
                {
                    "interface": "eth0",
                     "port": 67
                }
            \frac{1}{2},
            "total": 2
        },
        "network_stats": {
            "bytes_in": 1157864729406,
            "bytes_out": 1170821865,
            "packets_in": 693092175031,
            "packets_out": 738917180
        },
        "tcp_connections": {
            "established_connections":{
                "connections": [
                    {
                     "local_interface": "eth0",
                     "local_port": 80,
                     "remote_addr": "192.168.0.1:8000"
                     },
                     {
                     "local_interface": "eth0",
                     "local_port": 80,
                     "remote_addr": "192.168.0.1:8000"
                     }
                ],
                "total": 2
            }
       }
    }
}
```
#### **Short Field Names**

{

```
"h": {
    "rid": 1529963534,
    "v": "1.0"
},
"met": {
    "tp": {
        "pts": [
            \{"if": "eth0",
                 "pt": 24800
             },
             {
                 "if": "eth0",
                 "pt": 22
             },
             {
                 "if": "eth0",
                 "pt": 53
             }
        \, \, \,"t": 3
    },
    "up": {
        "pts": [
            \left\{ \right."if": "eth0",
                 "pt": 5353
             },
             {
                 "if": "eth0",
                 "pt": 67
            }
         ],
         "t": 2
    },
    "ns": {
        "bi": 1157864729406,
        "bo": 1170821865,
        "pi": 693092175031,
        "po": 738917180
    },
    "tc": {
        "ec":{
            "cs": [
                 {
                 "li": "eth0",
                 "lp": 80,
                 "rad": "192.168.0.1:8000"
                 },
                 {
                 "li": "eth0",
                 "lp": 80,
                 "rad": "192.168.0.1:8000"
                 }
```
(continues on next page)

(continued from previous page)

```
],
                "t": 2
          }
     }
}
```
# <span id="page-12-0"></span>**1.6 References**

}

- [AWS Lambda: Creating a Deployment Package \(Python\)](https://docs.aws.amazon.com/lambda/latest/dg/lambda-python-how-to-create-deployment-package.html)
- [Monitoring with AWS Greengrass Logs](https://docs.aws.amazon.com/greengrass/latest/developerguide/greengrass-logs-overview.html)
- [Troubleshooting AWS Greengrass Applications](https://docs.aws.amazon.com/greengrass/latest/developerguide/gg-troubleshooting.html)
- [Access Local Resources with Lambda Functions](https://docs.aws.amazon.com/greengrass/latest/developerguide/access-local-resources.html)

# <span id="page-12-1"></span>**1.7 License**

This library is licensed under the Apache 2.0 License.

# <span id="page-12-2"></span>**1.8 Support**

If you have technical questions about the AWS IoT Device SDK, use the [AWS IoT Forum.](https://forums.aws.amazon.com/forum.jspa?forumID=210) For any other questions about AWS IoT, contact [AWS Support.](https://aws.amazon.com/contact-us)

# CHAPTER 2

# AWSIoTDeviceDefenderAgentSDK

## <span id="page-14-3"></span><span id="page-14-1"></span><span id="page-14-0"></span>**2.1 AWSIoTDeviceDefenderAgentSDK**

- **2.1.1 AWSIoTDeviceDefenderAgentSDK.agent**
- **2.1.2 AWSIoTDeviceDefenderAgentSDK.collector**
- **2.1.3 AWSIoTDeviceDefenderAgentSDK.metrics**
- <span id="page-14-2"></span>**2.1.4 AWSIoTDeviceDefenderAgentSDK.tags**

```
class AWSIoTDeviceDefenderAgentSDK.tags.Tags(short_names=False)
    object
    Abstract field name selection for metrics reports.
    HEADER = ('header', 'hed')
    METRICS = ('metrics', 'met')
    REPORT_ID = ('report_id', 'rid')
    VERSION = ('version', 'v')
    TCP_CONN = ('tcp_connections', 'tc')
    CONNECTIONS = ('established_connections', 'ec')
    REMOTE_ADDR = ('remote_addr', 'rad')
    REMOTE_PORT = ('remote_port', 'rp')
    LOCAL_PORT = ('local_port', 'lp')
    LOCAL_INTERFACE = ('local_interface', 'li')
    STATUS = ('status', 's')
```

```
LISTENING_TCP_PORTS = ('listening_tcp_ports', 'tp')
LISTENING_UDP_PORTS = ('listening_udp_ports', 'up')
PORTS = ('ports', 'pts')
PORT = ('port', 'pt')
NETWORK_STATS = ('network_stats', 'ns')
BYTES_IN = ('bytes_in', 'bi')
BYTES_OUT = ('bytes_out', 'bo')
PACKETS_IN = ('packets_in', 'pi')
PACKETS_OUT = ('packets_out', 'po')
TOTAL = ('total', 't')
get(tag)
header
metrics
report_id
version
tcp_conn
connections
remote_addr
remote_port
local_port
local_interface
listening_tcp_ports
listening_udp_ports
ports
interface_stats
interfaces
bytes_in
bytes_out
packets_in
packets_out
```
**total**

# CHAPTER 3

Indices and tables

- <span id="page-16-0"></span>• genindex
- modindex
- search

Python Module Index

<span id="page-18-0"></span>a

AWSIoTDeviceDefenderAgentSDK, [11](#page-14-1) AWSIoTDeviceDefenderAgentSDK.tags, [11](#page-14-2)

# Index

## A

AWSIoTDeviceDefenderAgentSDK (module), [11](#page-14-3) AWSIoTDeviceDefenderAgentSDK.tags (module), [11](#page-14-3)

## B

- BYTES\_IN (AWSIoTDeviceDefenderAgentSDK.tags.Tags attribute), [12](#page-15-0)
- bytes\_in (AWSIoTDeviceDefenderAgentSDK.tags.Tags attribute), [12](#page-15-0)
- BYTES\_OUT (AWSIoTDeviceDefenderAgentSDK.tags.Tags attribute), [12](#page-15-0)
- bytes\_out (AWSIoTDeviceDefenderAgentSDK.tags.Tags attribute), [12](#page-15-0)

# $\mathcal{C}$

- CONNECTIONS (AWSIoTDeviceDefenderAgentSDK.tags.Tags attribute), [11](#page-14-3)
- connections (AWSIoTDeviceDefenderAgentSDK.tags.Tags attribute), [12](#page-15-0)

# G

get() (AWSIoTDeviceDefenderAgentSDK.tags.Tags method), [12](#page-15-0)

## $H$

- HEADER (AWSIoTDeviceDefenderAgentSDK.tags.Tags attribute), [11](#page-14-3)
- header (AWSIoTDeviceDefenderAgentSDK.tags.Tags attribute), [12](#page-15-0)

## I

- interface\_stats (AWSIoTDeviceDefenderAgentSDK.tags.Tags attribute), [12](#page-15-0)
- interfaces (AWSIoTDeviceDefenderAgentSDK.tags.Tags attribute), [12](#page-15-0)

## L

LISTENING\_TCP\_PORTS (AWSIoTDeviceDefenderA- ports (AWSIoTDeviceDefenderAgentSDK.tags.Tags atgentSDK.tags.Tags attribute), [11](#page-14-3)

- listening tcp\_ports (AWSIoTDeviceDefenderAgentSDK.tags.Tags attribute), [12](#page-15-0)
- LISTENING\_UDP\_PORTS (AWSIoTDeviceDefenderAgentSDK.tags.Tags attribute), [12](#page-15-0)
- listening\_udp\_ports (AWSIoTDeviceDefenderAgentSDK.tags.Tags attribute), [12](#page-15-0)
- LOCAL\_INTERFACE (AWSIoTDeviceDefenderAgentSDK.tags.Tags attribute), [11](#page-14-3)
- local\_interface (AWSIoTDeviceDefenderAgentSDK.tags.Tags attribute), [12](#page-15-0)
- LOCAL\_PORT (AWSIoTDeviceDefenderAgentSDK.tags.Tags attribute), [11](#page-14-3)
- local\_port (AWSIoTDeviceDefenderAgentSDK.tags.Tags attribute), [12](#page-15-0)

## M

- METRICS (AWSIoTDeviceDefenderAgentSDK.tags.Tags attribute), [11](#page-14-3)
- metrics (AWSIoTDeviceDefenderAgentSDK.tags.Tags attribute), [12](#page-15-0)

## N

NETWORK STATS (AWSIoTDeviceDefenderAgentSDK.tags.Tags attribute), [12](#page-15-0)

## P

- PACKETS\_IN (AWSIoTDeviceDefenderAgentSDK.tags.Tags attribute), [12](#page-15-0)
- packets\_in (AWSIoTDeviceDefenderAgentSDK.tags.Tags attribute), [12](#page-15-0)
- PACKETS\_OUT (AWSIoTDeviceDefenderAgentSDK.tags.Tags attribute), [12](#page-15-0)
- packets\_out (AWSIoTDeviceDefenderAgentSDK.tags.Tags attribute), [12](#page-15-0)
- PORT (AWSIoTDeviceDefenderAgentSDK.tags.Tags attribute), [12](#page-15-0)
- PORTS (AWSIoTDeviceDefenderAgentSDK.tags.Tags attribute), [12](#page-15-0)
- tribute), [12](#page-15-0)

# R

- REMOTE\_ADDR (AWSIoTDeviceDefenderAgentSDK.tags.Tags attribute), [11](#page-14-3)
- remote\_addr (AWSIoTDeviceDefenderAgentSDK.tags.Tags attribute), [12](#page-15-0)
- REMOTE\_PORT (AWSIoTDeviceDefenderAgentSDK.tags.Tags attribute), [11](#page-14-3)
- remote\_port (AWSIoTDeviceDefenderAgentSDK.tags.Tags attribute), [12](#page-15-0)
- REPORT\_ID (AWSIoTDeviceDefenderAgentSDK.tags.Tags attribute), [11](#page-14-3)
- report\_id (AWSIoTDeviceDefenderAgentSDK.tags.Tags attribute), [12](#page-15-0)

# S

STATUS (AWSIoTDeviceDefenderAgentSDK.tags.Tags attribute), [11](#page-14-3)

# T

- Tags (class in AWSIoTDeviceDefenderAgentSDK.tags), [11](#page-14-3)
- TCP\_CONN (AWSIoTDeviceDefenderAgentSDK.tags.Tags attribute), [11](#page-14-3)
- tcp\_conn (AWSIoTDeviceDefenderAgentSDK.tags.Tags attribute), [12](#page-15-0)
- TOTAL (AWSIoTDeviceDefenderAgentSDK.tags.Tags attribute), [12](#page-15-0)
- total (AWSIoTDeviceDefenderAgentSDK.tags.Tags attribute), [12](#page-15-0)

## V

- VERSION (AWSIoTDeviceDefenderAgentSDK.tags.Tags attribute), [11](#page-14-3)
- version (AWSIoTDeviceDefenderAgentSDK.tags.Tags attribute), [12](#page-15-0)